# **Installation** Guide Guida all'installazione **Busham And Stallationsanleitung**

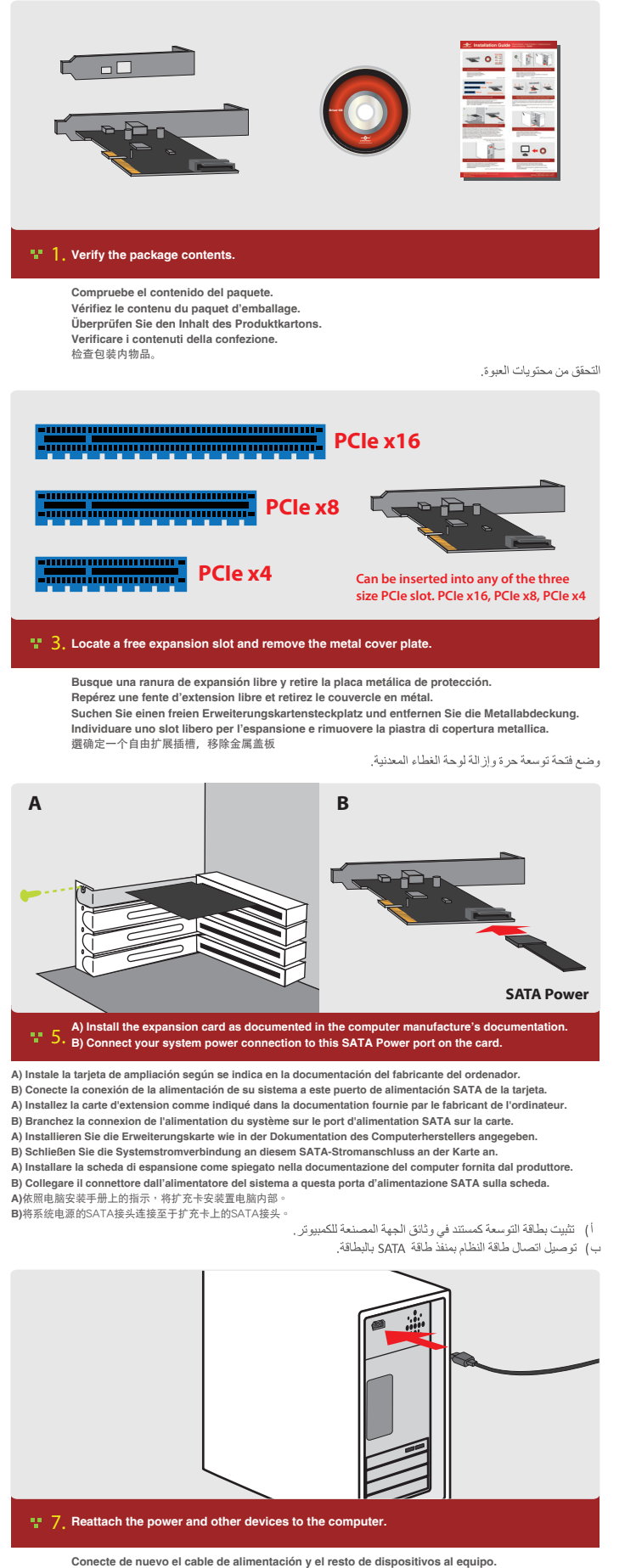

**Réattachez le cordon d'alimentation et les autres appareils à l'ordinateur. Schließen Sie die Netzleitung und die anderen Geräte wieder an den Computer an. Ricollegare l'alimentazione e gli altri dispositivi al computer.** 重新连接电源和其他外设

إعادة إرفاق أجهزة الطاقة والأجهزة الأخرى بجهاز الكمبيوتر.

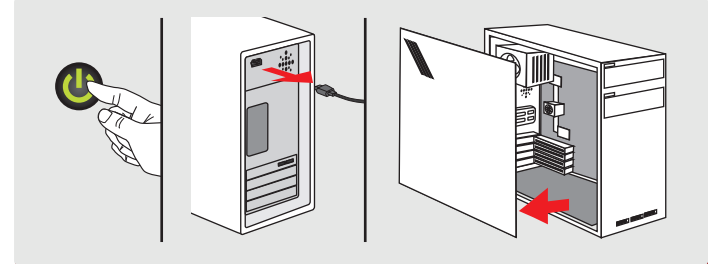

### <sup>1</sup><sup>1</sup> 2. Turn off the computer, unplug the power cord and remove the cover of the computer.

**Apague el equipo y retire la cubierta del mismo.**

**Eteignez l'ordinateur puis retirez-en le couvercle. Schalten Sie den Computer aus und nehmen Sie das Gehäuse vom Computer ab. Spegnere il computer e rimuovere il coperchio.**

关闭电脑,打开机箱

إيقاف تشغيل جهاز الكمبيوتر وفصل كبل الطاقة وإزالة الغطاء من الكمبيوتر.

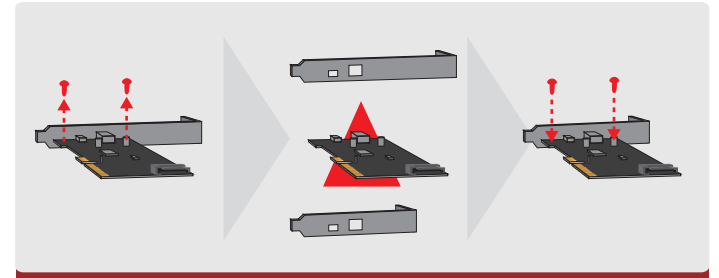

#### If you are using a slim system case, you will need to replace the regular "L" bracket with a Low<br>Profile "L" Bracket for the card to fit into your system. Please remove the two screws holding the<br>"L" bracket, replace with 4.

**Si está utilizando una caja con sistema fino, necesitará sustituir el soporte normal por un soporte de perfil bajo. Si vous utilisez un boîtier système mince, vous aurez besoin de remplacer le support régulier avec un support bas profil. Wenn Sie ein schlankes Systemgehäuse nutzen, müssen Sie die reguläre Halterung durch eine Low-Profile-Halterung ersetzen.**

**Se si sta utilizzando un sistema case slim, sarà necessario sostituire la staffa normale con la staffa a basso profilo.** 如果您使用的是薄型系統,請更換成薄型檔板

.<br>في حالة استخدام حاوية النظام الرفيعة<sub>،</sub> يتعين استبدال الكُتيفة العادية بكُتيفة صغير ة الحجم.

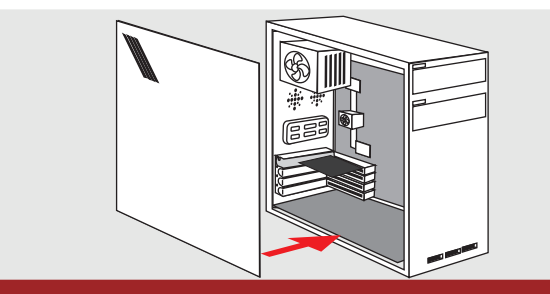

6. **Place the case cover back on the computer.**

**Vuelva a instalar la cubierta de la carcasa en el equipo. Remettez le couvercle du boîtier en place au dos de l'ordinateur . Setzen Sie das Gehäuse wieder am Computer auf. Rimettere a posto il coperchio del case sul computer.** 装好机箱

إعادة وضع غطاء الحاوية على جهاز الكمبيوتر .

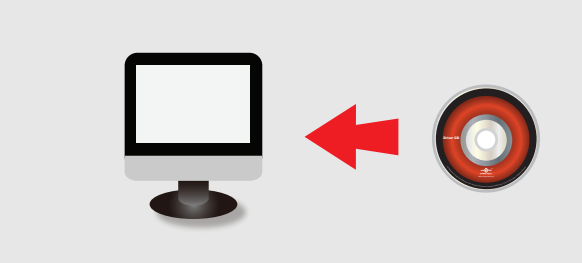

# **Once the computer is powered on, proceed with installing the necessary drivers. (No driver needed for Windows 8 and Windows 10)** 8.

**Una vez encendido el equipo, instale los controladores necesarios. Une fois que l'ordinateur est activé, installez les drivers nécessaires. Sobald der Computer eingeschaltet ist, müssen Sie die erforderlichen Treiber installieren.**

**Una volta acceso il computer, procedere con l'installazione dei driver necessari.** 开机后安装必要的驱动程序

الاستمر ار في تثبيت المحركات الضرورية فور تشغيل جهاز الكمبيوتر .

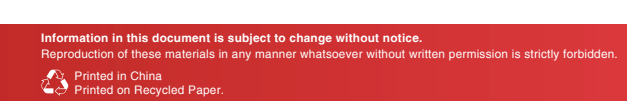

## Model: UGT-PC371AC www.vantecusa.com

Copyright © 2015 Vantec The